## **Berechnung eines Tilgungsplanes**

Das Thema Prozent- und Zinsrechnung ist in den Bildungsstandards (L1: Zahl) vorgesehen. Die folgende Aufgabe wurde als Partnerarbeit in einer 7.Klasse gestellt. Dazu sind zunächst die Begriffe "Nominalzins", "Tilgung" und die "quartalsweise Abrechnung" in einem Lehrervortrag an Beispielen vorgestellt worden; die Berechnung einer rekursiven Folge mit dem Grafikrechner sollte bekannt sein (z.B. Einführung der Zinseszinsrechnung).

## **Aufgabe**

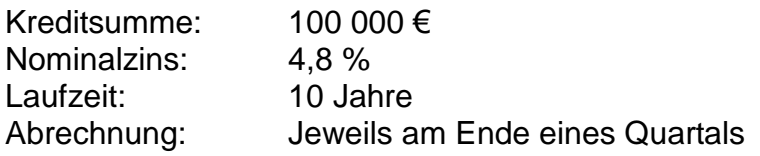

- a) Berechne mit dem Grafikrechner eine rekursive Folge für den Restschuldenstand, falls der Kreditnehmer pro Quartal 1 500 € (2 100 €) zurückbezahlt!
- b) Welche Summe wurde in 10 Jahren insgesamt eingezahlt? Welcher Kreditbetrag wurde in 10 Jahren getilgt? Wie viel Zinsen wurden in 10 Jahren gezahlt? Vergleiche die Werte mit denen deines Partners.
- c) Nach welcher Zeit wäre der Kredit vollständig zurückgezahlt?
- d) Welcher Betrag müsste pro Quartal mindestens bezahlt werden, damit der Kredit bereits nach 10 Jahren vollständig getilgt ist? Vergleiche mit deinem Partner.
- e) Löse die Teilaufgaben a) bis d), falls die Abrechnung monatlich erfolgt und der Kreditnehmer pro Monat 500 € (700 €) bezahlt!
- f) Für einen Kredit mit 15 Jahren Laufzeit und 4,2% Zins können monatlich 600 € (800€) bezahlt werden.

Wie hoch darf die Kreditsumme höchstens sein, damit zum Ende der Laufzeit der Kredit vollständig zurückbezahlt ist?

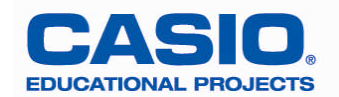

## **Lösungsvorschlag 1 mit der Folgenanwendung des FX-9860G:**

a) Geben Sie die Rekursionsformel  $a_{n+1} = 1,012a_n - 1500$  in der  $\frac{f_{\text{max}}}{4}$ -Folgenanwendung und unter SET ( $\overline{F5}$ ) a<sub>0</sub>= 100 000 sowie den Bereich von 0 bis 40 (40 Quartale) ein.

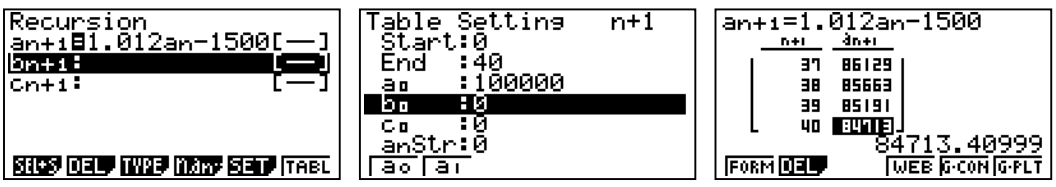

b) In der RUN-MAT-Anwendung werden die drei Werte berechnet

c) Stellen Sie den SET in der Folgenanwendung neu ein und beobachten, ab welchem n die Werte negativ werden (z.B. von 100 bis 150).

Der Kredit ist also im Laufe des 34. Jahres vollständig zurückgezahlt.

d) Stellen Sie nun den SET wie folgt ein: Start: 37 ; End: 40. Dann variieren Sie in der Rekursionsformel die Quartalsrate solange, bis der Wert  $a_{40}$  erstmals negativ wird.

e) Die Rekursionsformel  $a_{n+1} = 1,004a_n - 500$  wird eingegeben und im SET  $a_0$ = 100000 und der Bereich von 0 bis 120 (120 Monate) eingestellt. Ansonsten wird analog zu den Teilaufgaben a) bis d) vorgegangen.

Der Kredit ist also im August des 34. Jahres vollständig zurückgezahlt.

f) Die Rekursionsformel  $a_{n+1} = 1,0035a_n - 600$  wird eingegeben.

Im SET wird  $a_0$  zunächst auf 90 000 (Schätzwert aufgrund der Aufgabe b) und der

Bereich von 177 bis 180 (180 Monate) eingestellt.

Nun wird im SET die Kreditsumme  $a_0$  solange variiert, bis der Wert  $a_{180}$  nahezu Null wird. Dies ist bei 80 027 € der Fall.

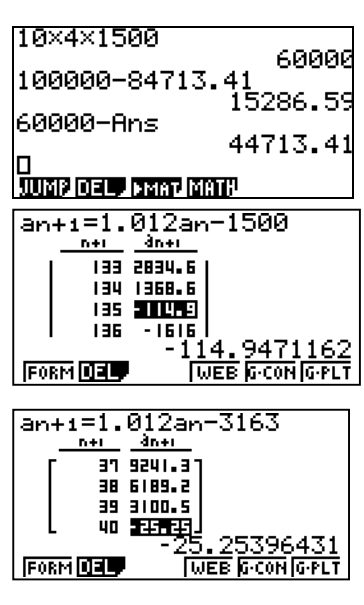

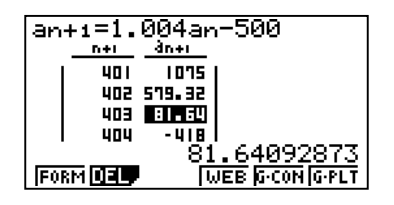

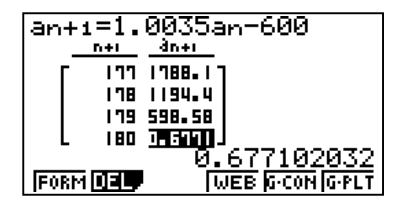

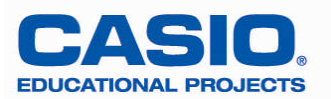

## **Lösungsvorschlag 2 mit der Tabellenkalkulation des FX-9860G:**

a) Man erzeugt zunächst eine Liste der natürlichen Zahlen von 0 bis 40. Dazu gibt man zunächst in die Zelle A1 den Wert 0 ein. Dann berechnet man in den Zellen A2 bis A41 (relativ adressiert) den Wert A1+1. Um eine Formel einzugeben, muss der Cursor auf der Zelle stehen. Dann aktiviert man über  $F2$ (EDIT) sowie  $F6$ ( $\triangleright$ ) und q(FILL) den Eingabemodus für Formeln. (**Gleichheitszeichen nicht vergessen !**)

Die Liste mit den Schuldenständen erhält man wie folgt:

Zuerst wird die Kreditsumme 100 000 in die Zelle B1 ein getragen. Dann berechnet man in den Zellen B2 bis B41 (relativ adressiert) den Wert 1,012B1 – 1500.

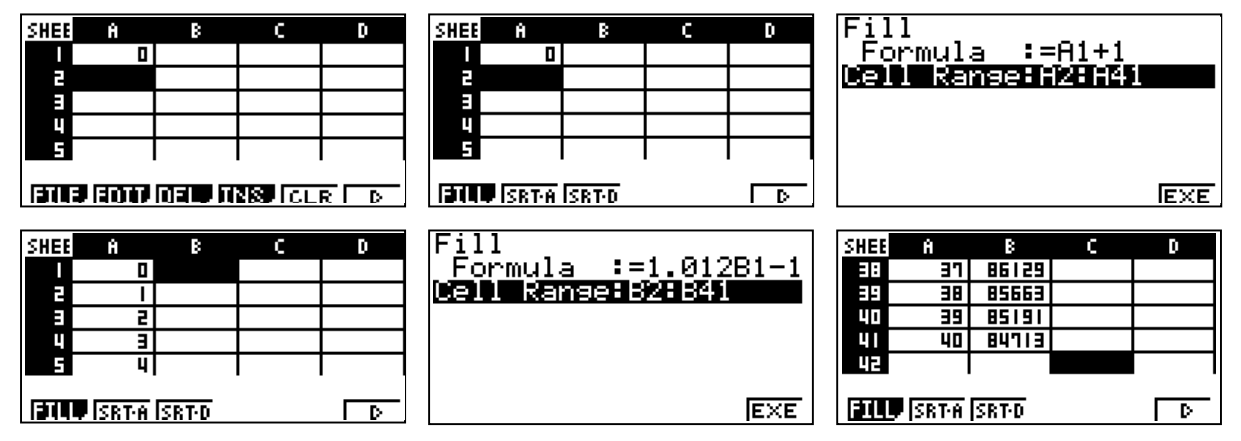

b) Man berechnet in einer freien Zelle (z.B. C1) den Wert 40x1500 und in einer weiteren freien Zelle (z.B. D1) die Gesamttilgung mit der Formel =B1 – B41.

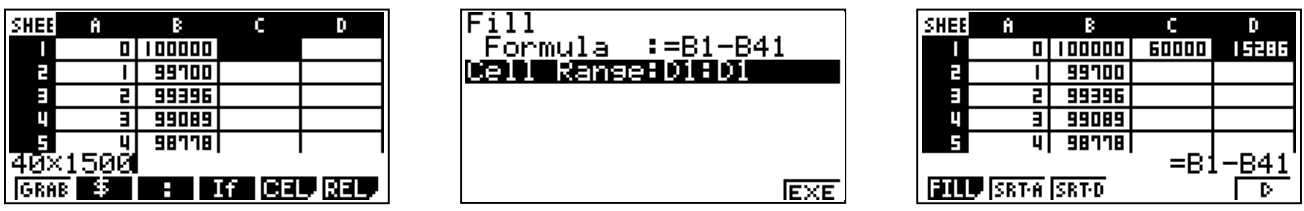

c) Man verlängert die Tabelle hinreichend, indem man die Formeln erneut aber mit anderem Zellbereich eingibt. Dann sucht man die Zelle, ab der die Werte in Spalte B negativ werden.

HINWEIS: Mit dem Sprungbefehl GO kann man unnötiges langes Scrollen vermeiden.

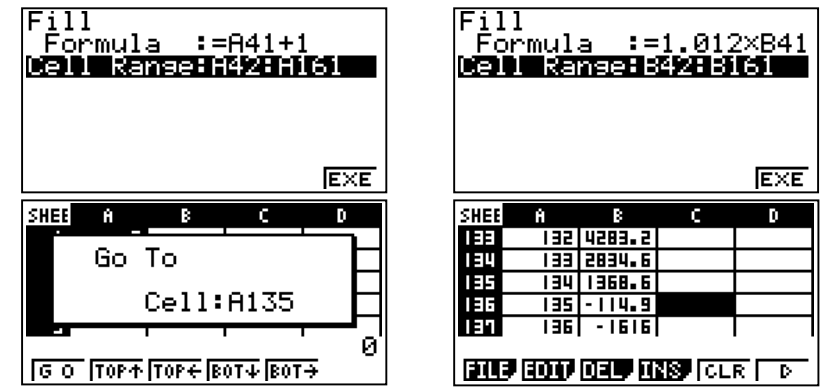

Der Kredit ist also im Laufe des 34. Jahres vollständig zurückgezahlt.

Seite 3 von 5 www.casio-schulrechner.de/de/materialdatenbank/

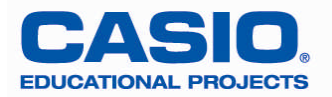

d) Man stellt die Zellbereiche der Formeln wieder wie bei a) ein. Um die Quartalsrate jedoch schnell und bequem ändern zu können, ohne jedes Mal die Formel in Spalte B erneut einzugeben geht man wie folgt vor:

Man gibt in eine freie Zelle (z.B.C1) den Wert 1500 (aus a) ein. Dann gibt man in Spalte B die Formel = 1.012B1 - \$C\$1 ein. Mit Hilfe dieser direkten Adressierung genügt es jetzt in der Zelle C1 die Quartalsrate so zu variieren, bis die Zelle B41 nahezu Null wird.

Um Scrollen zu vermeiden, legt man den Zelleninhalt von B41 in die Zelle D1 ab.

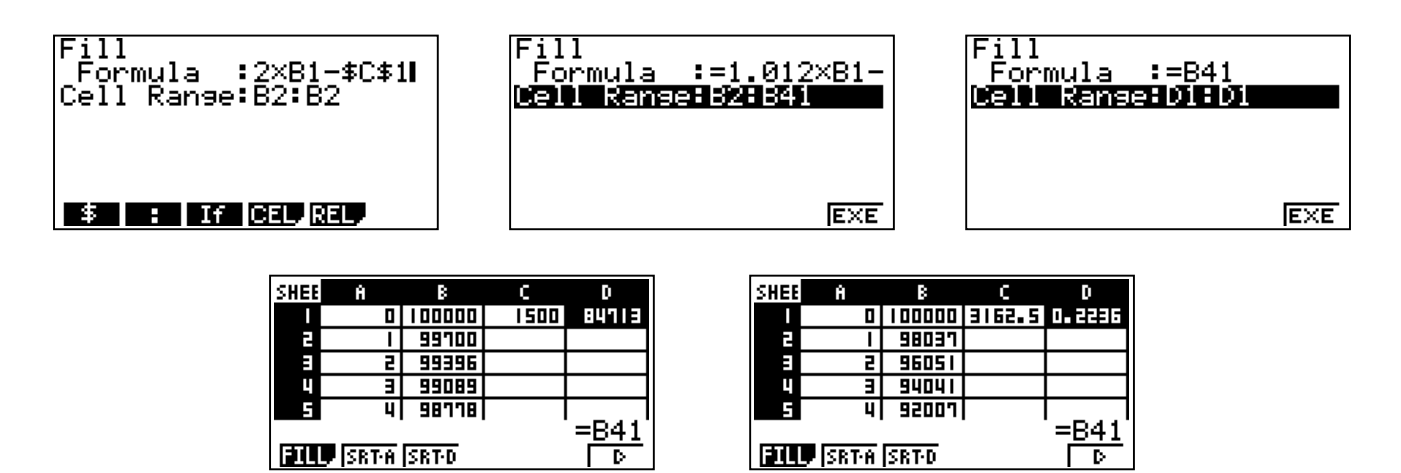

e) Man erzeugt zunächst eine Liste der natürlichen Zahlen von 0 bis 120. Dazu gibt man zunächst in die Zelle A1 den Wert 0 ein. Dann berechnet man in den Zellen A2 bis A121 (relativ adressiert) den Wert A1+1.

Die Liste mit den Schuldenständen erhält man wie folgt:

Zuerst wird die Kreditsumme 100 000 in die Zelle B1 ein getragen. Dann berechnet man in den Zellen B2 bis B121 (relativ adressiert) den Wert 1,004B1 – 500.

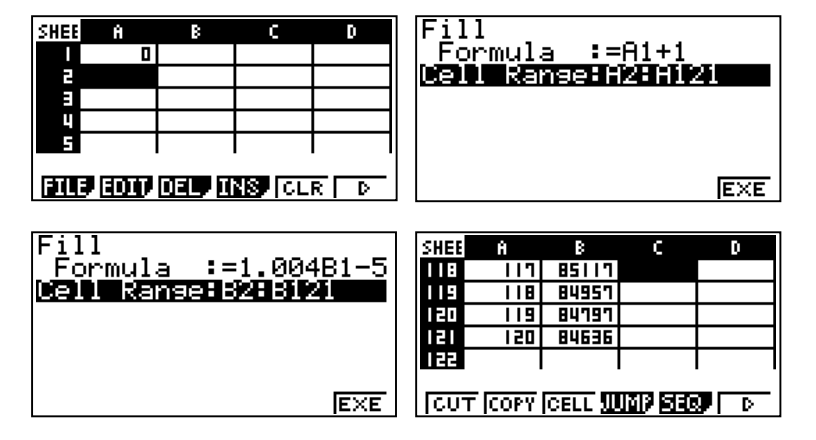

Der Kredit ist also im August des 34. Jahres vollständig zurückbezahlt.

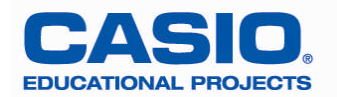

f) Man erzeugt zunächst eine Liste der natürlichen Zahlen von 0 bis 180. Dazu gibt man zunächst in die Zelle A1 den Wert 0 ein. Dann berechnet man in den Zellen A2 bis A181 (relativ adressiert) den Wert A1+1.

Die Liste mit den Schuldenständen erhält man wie folgt:

Zuerst wird die Kreditsumme 90 000 (Schätzwert wegen Aufgabe 2) in die Zelle B1 ein getragen. Dann berechnet man in den Zellen B2 bis B181 (relativ adressiert) den Wert 1,0035B1 – 600.

Um langes scrollen oder den Sprungbefehl zu vermeiden, legt man den Wert der Zelle B181 nochmals auf die Zelle C1.

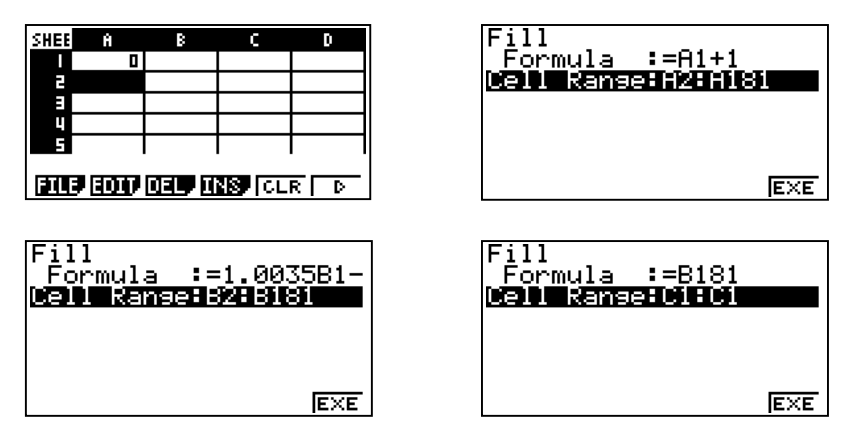

Dann variiert man in der Zelle B1 die Kreditsumme solange, bis der Wert in der Zelle C1 (=B181) nahezu Null wird. Dies ist bei € 80.027,- der Fall.

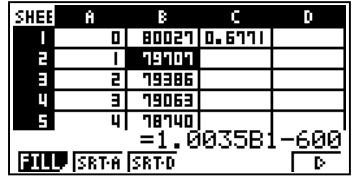